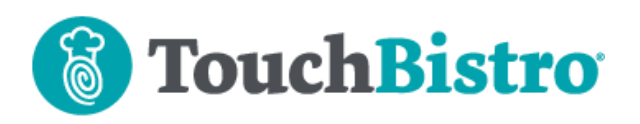

# **What's New in TouchBistro 8.2**

TouchBistro now allows you to customize the order of Modifier Groups and Modifier options. We've added new menu category/modifier group icons. A new Cost of Goods Sold report reports on the cost of items sold regardless of sales categories. Finally, the Guest Check now displays the server's staff type name instead of the fixed "Waiter" title.

### **Need More Help?**

Emai[l support@touchbistro.com](mailto:support@touchbistro.com) if you are experiencing any issues with this update.

# **Setting Modifier Sort Orders**

In previous versions of TouchBistro, **Modifier Groups** (e.g., "Cooking Instructions", "Salad Dressing", "Spice level") and **Modifier Option**s (e.g., "Rare/Medium/Well Done", "Ranch/French/Italian", "Mild/Medium/Spicy") were automatically sorted by TouchBistro alphabetically.

In Version 8.2, you can now customize the order of Modifier Groups and the modifier options.

**Note:** Sorting is available only on the iPad. You cannot sort Modifier Groups and modifier options via the cloud's Remote Menu Management.

## **Customize Modifier Group Order**

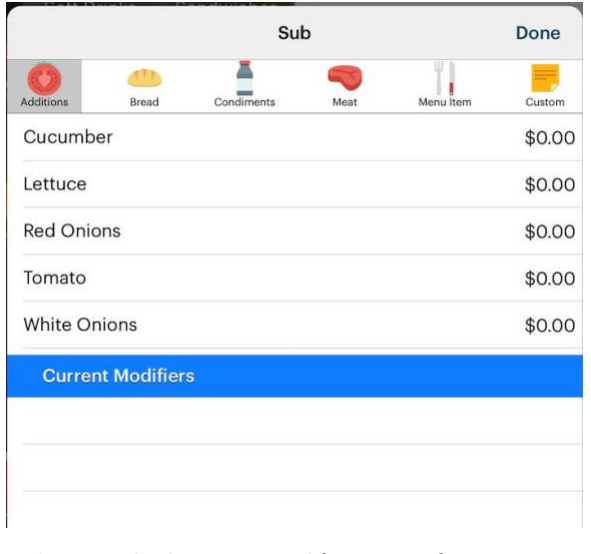

In the example above, our **Modifier Groups** for a submarine sandwich menu item are in alphabetical order

## TouchBistro™ V 8.2 Release Notes Page **1**

(Additions, Bread, Condiments, Meat), but not in a preferred order. Your workflow would query the customer about sub toppings (meat and vegetables) before asking them for their preferred condiments.

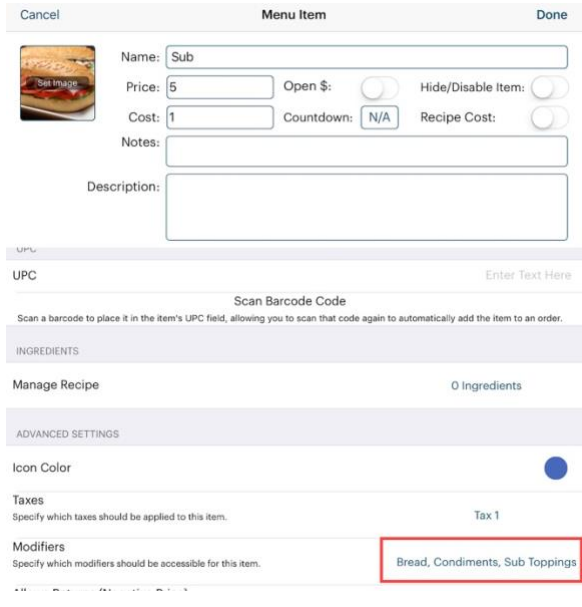

To customize the **Modifier Group** order for a menu item, tap on the menu item's associated **Modifier Groups**.

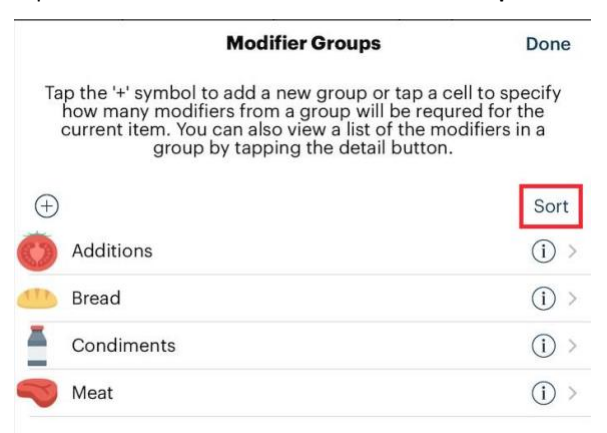

Tap **Sort**.

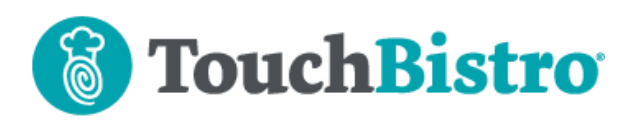

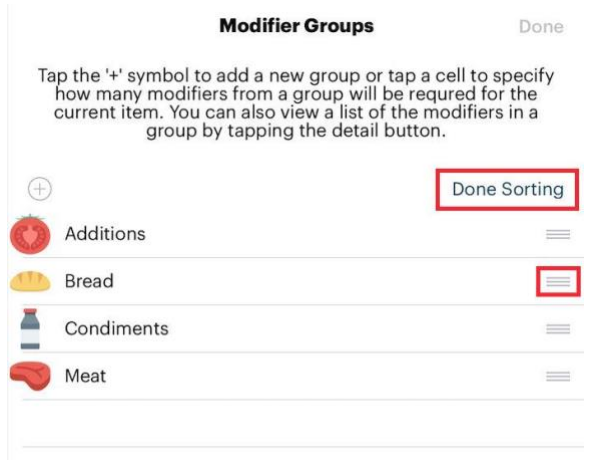

You can use the pickup bars associated with the **Modifier Groups** to arrange them into your preferred order. Tap **Done Sorting** and then tap **Done**.

Repeat these steps for other menu items that may require a customized sorting of **Modifier Groups**.

**Note:** Modifier Groups are no longer sorted alphabetically, but in the order you add them to menu items.

## **Modifier Options**

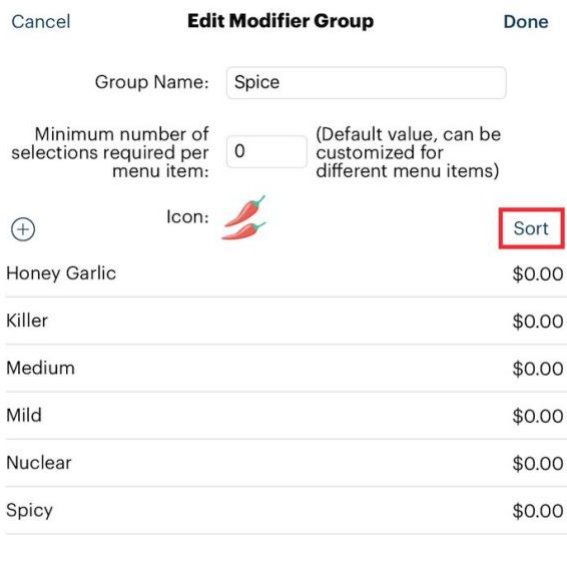

By default, TouchBistro sorts modifier options alphabetically. However, that's usually not the ideal order. In the above example, an alphabetic sorting of spice level can lead to confusion. Is, say, "Nuclear" spicier than "Killer"?

## TouchBistro™ V 8.2 Release Notes Page **2**

When you create your Modifier Group, you can tap the **Sort** option to customize the order.

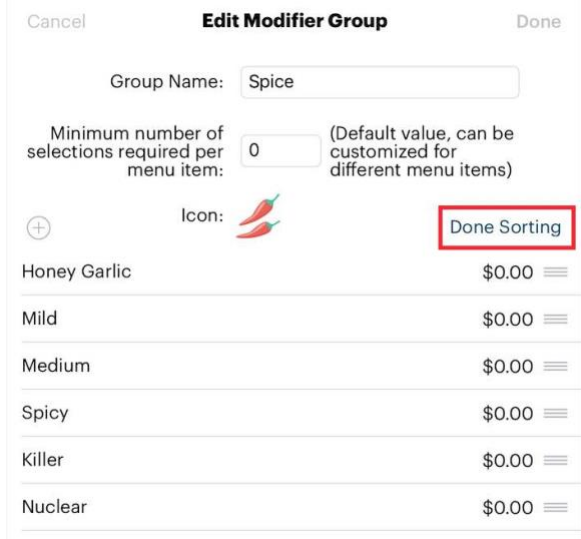

Tap and hold an option and use the pickup bars to change its order. Tap **Done Sorting** and then **Done**.

**Note:** Modifier options are no longer sorted alphabetically, but in the order you add them to the Modifier Group.

# **Cost of Goods Sold Report**

Previously TouchBistro only reported on menu item costs if the menu item was under a Food or Alcohol sales category. If you had custom sales categories (e.g., Merchandise), TouchBistro would not report on the cost of items sold under those custom categories.

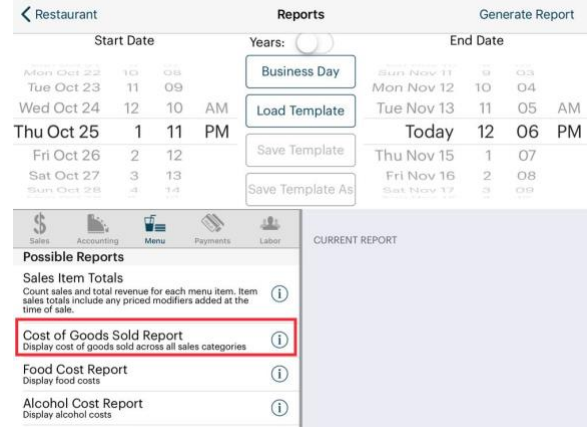

TouchBistro now offers a **Cost of Goods Sold** iPad report (**Admin | Reports | Menu**) that reports on the cost of all goods.

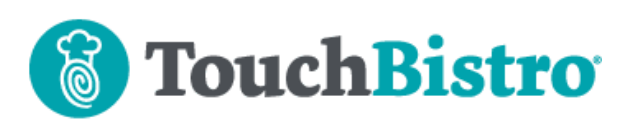

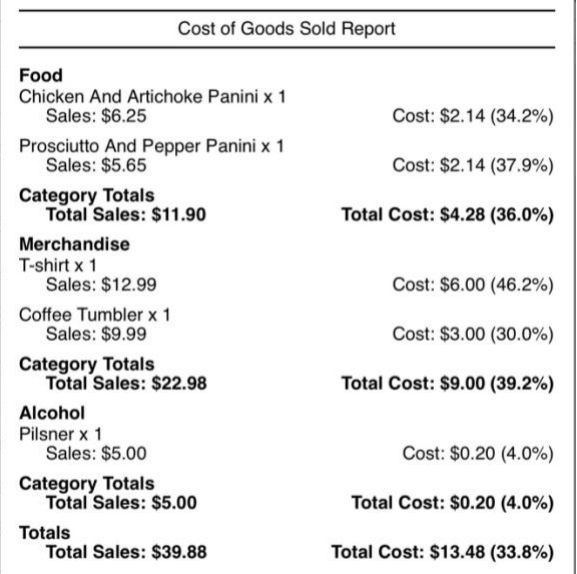

The new **Cost of Goods Sold Report** will break out costs via their **Sales Category** and give you an overall sales vs item cost calculation.

Costs are calculated based on either the menu item's **Cost** field setting or the recipe cost if you're using the **Ingredient Inventory System**.

The **Snapshot** report will also calculate cost ratios based on all menu items sold. The Cloud portal's **Gross Margin by Day** report also reflects costs of all menu items sold.

## **Food/Alcohol Cost Reports**

We have not removed the individual **Food/Alcohol Cost** reports. However, we may remove them in a future version. If you have added these to your **End of Day** report or any other saved report template, you should replace them with the **Cost of Goods Sold Report**.

# **New Menu Category and Modifier Group Icons**

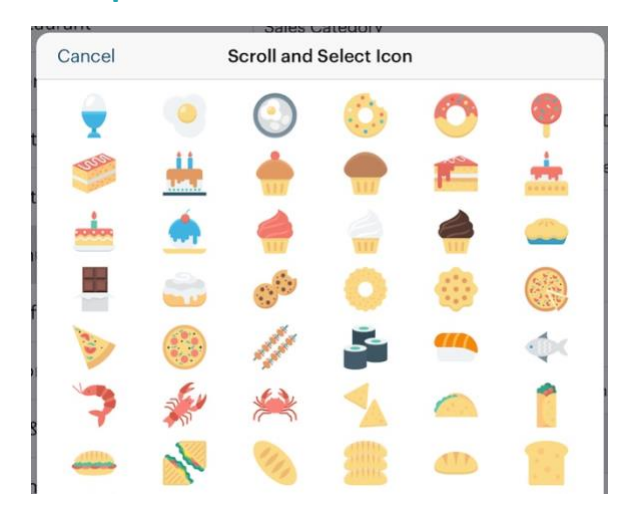

We've updated the icon pallet used by **Menu Categories** and **Modifier Groups**. We've also added several new food/drink related icons. Version 8.2 will update any existing icons to the new look.

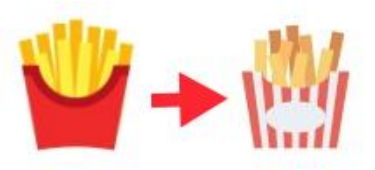

For example, if you associated a **Menu Category** with the "French Fry" icon, it will update to the new look.

#### **Retired Icons**

Several icons (mostly non-food/drink related) have been retired. If you have a menu category or modifier group using a retired icon, it will remain on update. However, if you remove it, you can't re-associate a retired icon.

### TouchBistro™ V 8.2 Release Notes Page **3**

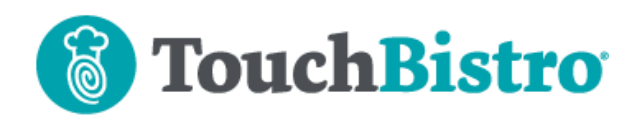

The retired icons are as follows:

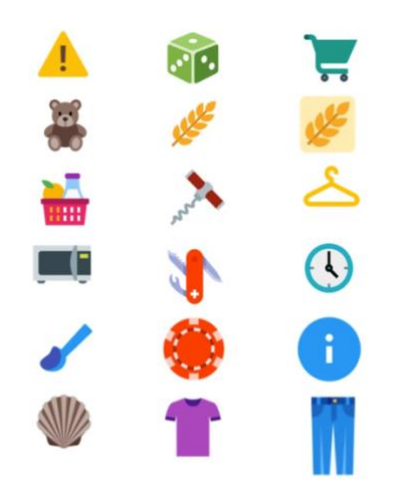

# **Staff Type Name Now Appears on the Guest Check**

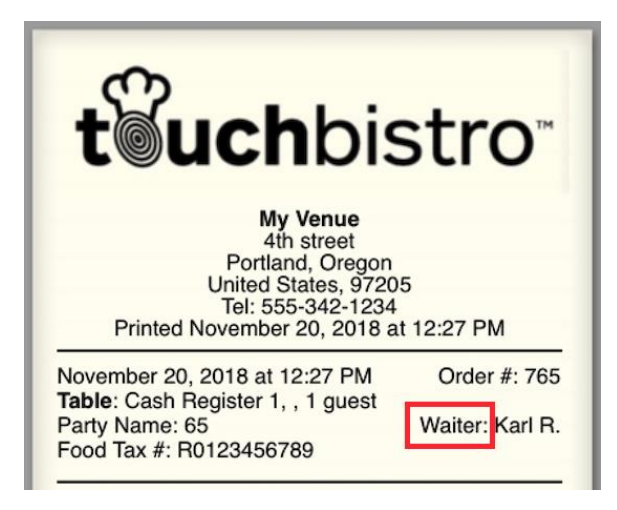

In previous versions of TouchBistro, the guest check identified the server who opened the order by the fixed term "Waiter".

TouchBistro now uses the name of the **Staff Type** the server clocked in under.

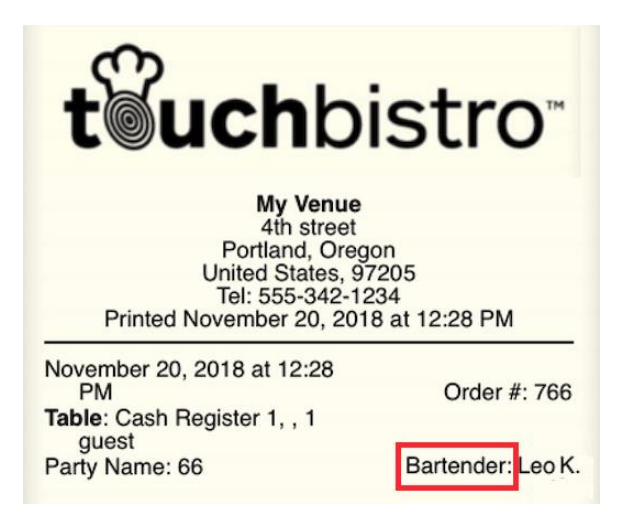

For example, Leo K. clocked in as a **Bartender** staff type. The guest check will use the **Bartender** staff type name to identify the role of the person who opened the order.

# **Double Check All Staff Type Names**

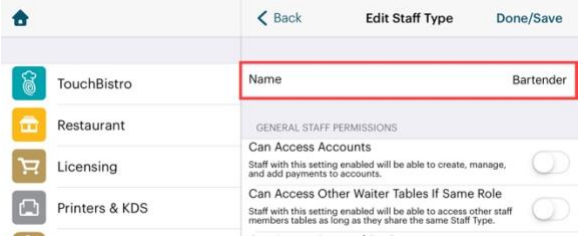

These terms were previously internal and not customer facing. Because they now have the potential to appear on guest checks, we suggest reviewing all your **Staff Type** names (**Admin | Admin Settings | Staff**) for spelling and appropriateness.

## TouchBistro™ V 8.2 Release Notes Page **4**

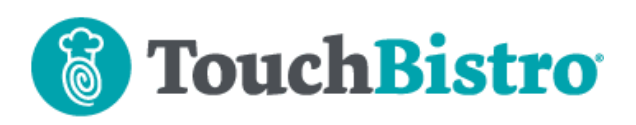

# **Cloud Reporting**

### **Report Menus Rearranged**

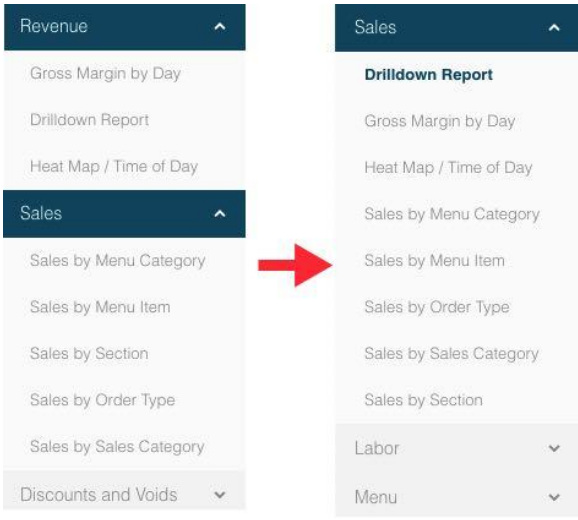

The **Revenue** reports section has been removed. The **Drill Down**, **Heat Map**, and **Gross Margin by Day** reports have been moved under the **Sales** report section. All reports under all sections (**Sales**, **Labor**, **Audit**, etc.) are now listed in alphabetical order. Additionally, the **Discounts and Voids** reports section has been moved to the bottom of the menu of reports.

#### **New Menu Reports**

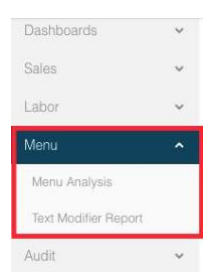

We've added a new **Menu** section with reports focusing on menu-item related analytics. You will find two new reports under **Menu**.

Menu Analysis

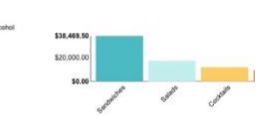

Showing 25 Entries ~ CSV ~ Download

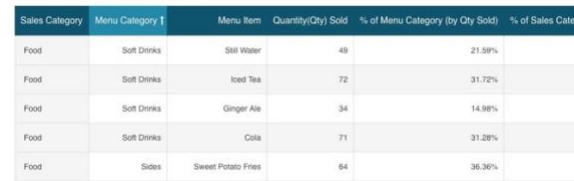

The **Menu Analysis** report helps you gauge a menu item's performance relative to other menu items in its **Menu Category** and **Sales Category**. You can now more easily compare menu item preference/popularity by **Menu Category** and **Sales Category**.

This is a good report to answer questions like:

- **1.** What are my best selling appetizers?
- **2.** What percentage of steak sales are striploin steaks?
- **3.** What percentage of beer sales is craft beer?

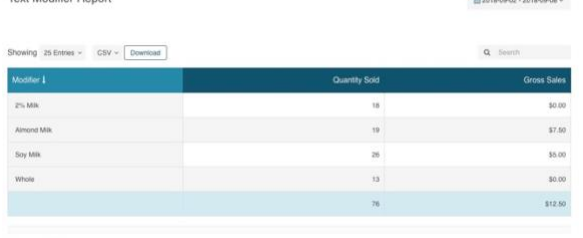

Showing 4 Entries

Tout Modifier Depart

The **Text Modifier** report shows you the performance of your text modifiers for the selected reporting range.

If a custom modifier was entered, it will be reported here as well. You can see popular, recurring custom modifiers at a glance. You can add these as text modifiers to help speed ordering. As well, you can quickly spot unusual custom modifiers that may indicate server issues (lack of training or maybe fraud).

#### TouchBistro™ V 8.2 Release Notes Page **5**